## **Passing Time with a SPI Framebuffer Driver**

**Matt Porter** 

**Texas Instruments** 

**February 15, 2012** 

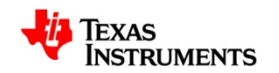

#### **Overview**

- How did this project come about? (or how to mix work and fun)
- SPI display controllers and the little bitty Adafruit display
- What's my obsession with Arduino and BeagleBone about?
- Linux, SPI, and display drivers
- Dissection of major organs in the driver
- Debugging: a tool for the masses, the OBLS
- Problems Problems Everywhere...
- Obligatory demo
- Q&A

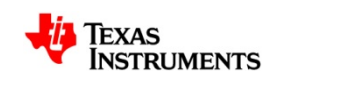

## **The "Challenge"**

- Customer:
	- "We don't understand how to use EDMA in our Linux SPI display driver"
- Field:
	- "There are no examples! It's too complex in Linux! There's no [fine] manual!"
- Manager:
	- "How can we help the customer?"
- Me:
	- Reviews customer driver that ignores all existing Linux driver frameworks
	- "Tell you what, it'll probably be easier to just write their driver for them as an example if the Linux FB and SPI docs are not sufficient."

# **Adafruit 1.8" TFT LCD**

- http://www.adafruit.com/products/358
- 128x160 resolution, 16-bit color
- ST7735 display controller
	- http://www.adafruit.com/datasheets/ST7735R\_V0.2.pdf
- 3.3V/5.0V tolerant I/O
- LCD and and controller on a breakout board with header strip
	- Some assembly required
- Chip selects provided for both the ST7735 controller and for a uSD slot on the board
	- uSD isn't very exciting for our purposes

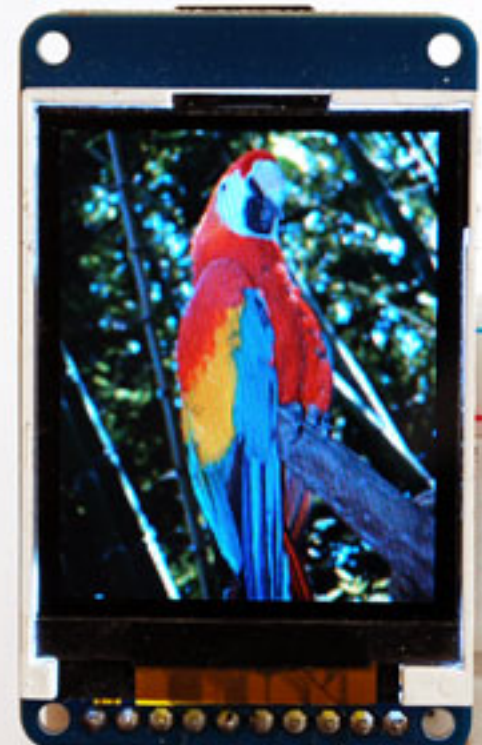

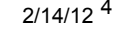

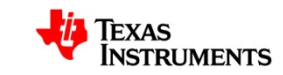

## **ST7735 display controller**

- SPI or parallel connection
- Internal display data RAM contents drive display output
- In 4-wire serial mode, requires MOSI, CS, SCLK, RESET, and D/C
	- D/C (Data/Command mode) is an out-of-band signal driving SPI bus transfers to either the internal RAM or the internal register file, respectively
- SPI Mode 3
	- CPOL=1 (clock base high)
	- CPHA=1 (data setup on falling edge, latch on rising edge)
- Max clock frequency of 15MHz
	- More on this later…

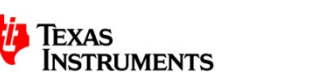

### **ST7735 display controller**

- Pixel formats
	- RGB444
	- RGB565
	- RGB666
- Basic operation
	- Send commands to init controller for display specific settings
	- Configure internal ram row/column window to write when data asserted
	- Assert data mode and perform SPI transfers to write pixel data

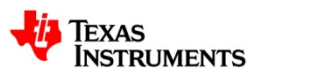

## **Arduino and BeagleBone**

- The differences are quickly obvious
	- Arduino carries a lowly microcontroller and minimal peripheral support
	- Beaglebone carries a Cortex A8 core and loads of peripherals
- But what makes them similar?
	- Design choices…BeagleBone set out to fill in the higher end need for hobbyists to interface with an SoC that runs Linux has much more processing power.
		- Both provide standardized expansion headers for standardized shields or capes to be stacked.
		- 5V or 3.3V tolerant I/O (depends on Arduino model) for simple interfacing
	- Both have strong communities
		- Just about every part or breakout board you can buy at popular outlets like Sparkfun and Adafruit have Arduino libraries
		- Beagleboard.org has an active community for existing boards and many of those users are also using BeagleBone

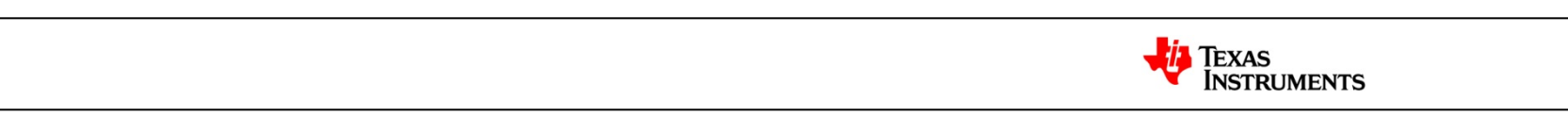

#### **Expansion Headers on the BeagleBone**

- Two 48 pin expansion connectors P8 and P9
- P8 has pins with GPIO, GPMC, LCD, Timers, PWM/QEP, McASP, UART and MMC capabilities
- P9 has pins with GPIO, SPI, I2C, GPMC, MII/GMII/RGMII, UART, Timers, PWM, CAN, McASP, and MMC
- All expansion header I/O is 3.3V
	- Easy interfacing of current parts and breakout boards
- P9 has everything we need to interface the Adafruit 1.8" LCD

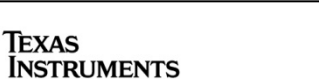

#### **BeagleBone P9 Expansion Header**

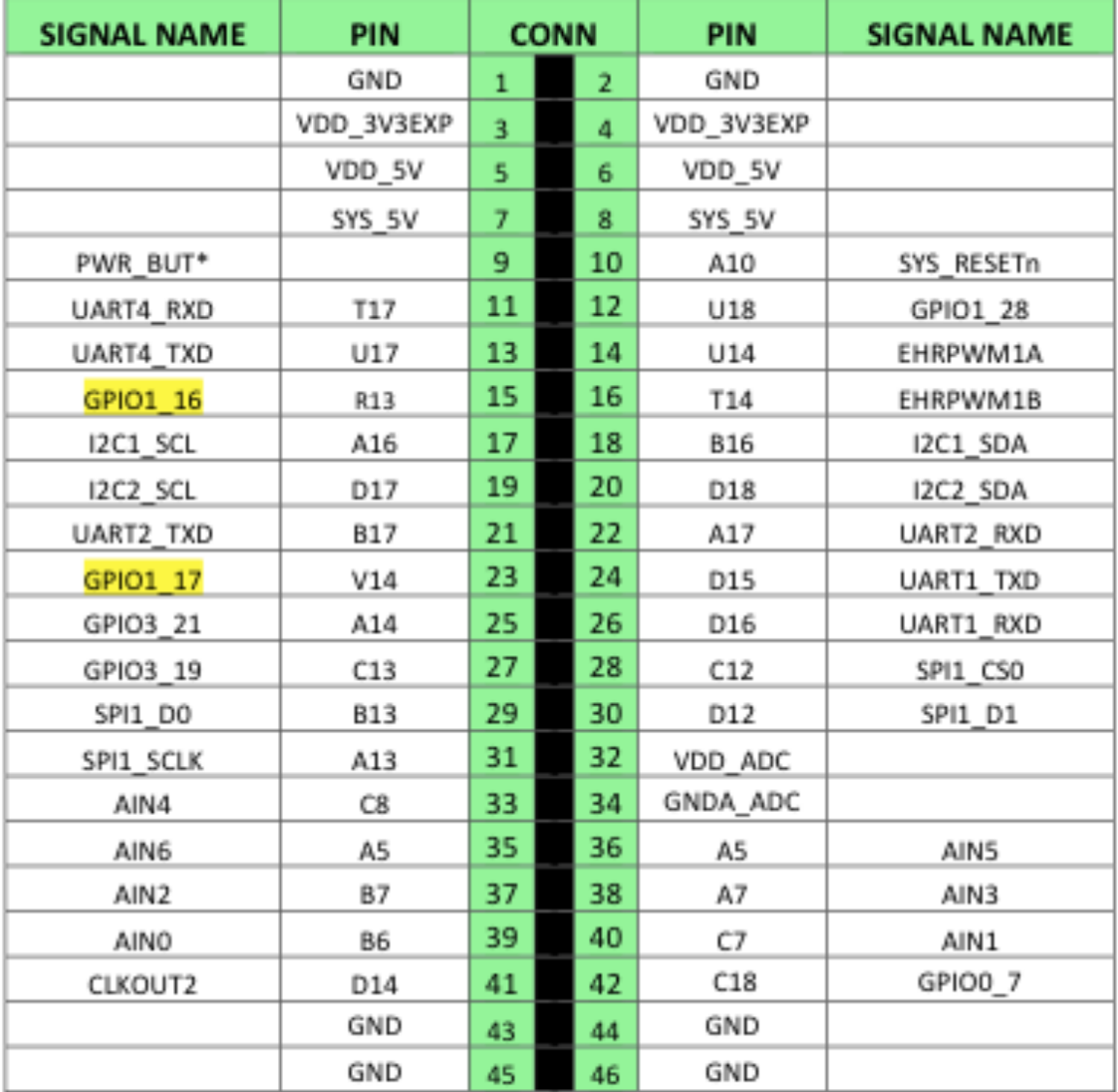

 $2/14/12$ <sup>9</sup>

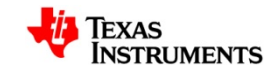

#### **Interfacing BeagleBone and 1.8" LCD**

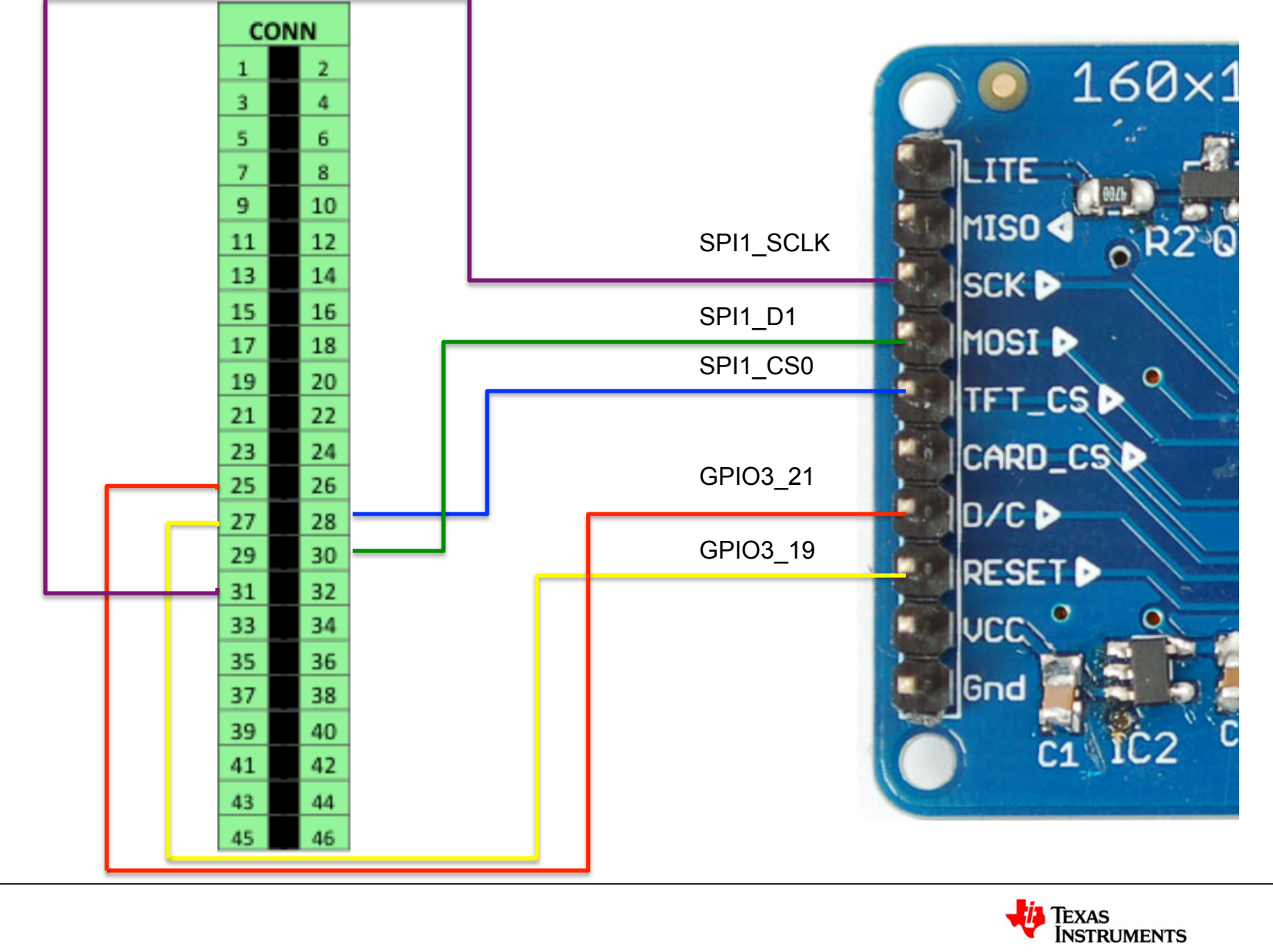

 $2/15/12^{10}$ 

## **Writing a Driver - The Wrong Way™**

- Ignore the Linux SPI framework
- Ignore the Linux framebuffer framework
- Ignore the Linux GPIO framework
- Ignore the platform pinmux (or generic pinctrl/pinmux) framework
- Write a misc driver
	- Implement your own pinmux routines, bang on hardware directly
	- Implement your own GPIO routines, bang on hardware directly
	- Implement your own SPI transfer routines, banging on the hardware directly
	- Implement a display driver by transferring a display buffer via write()

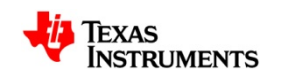

## **Writing the Driver – The Right Way™**

- When in doubt assume everything you're about to do has been done before
- Linux SPI subsystem
	- http://www.kernel.org/doc/Documentation/spi/spi-summary
- Linux GPIO subsystem
	- http://kernel.org/doc/Documentation/gpio.txt
- Linux framebuffer subsystem
	- http://kernel.org/doc/Documentation/fb/framebuffer.txt
	- http://kernel.org/doc/Documentation/fb/deferred-io.txt
- Pinmuxing might be the only thing that's underdocumented and completely arch specific (today)…but there are examples.

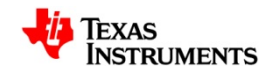

#### **Registering the SPI device**

static const struct st7735fb\_platform\_data bone\_st7735fb\_data = {

 $rst\_gpio = GPIO_TO_PIN(3, 19),$  $\text{dc\_gpio} = \text{GPIO\_TO\_PIN}(3, 21),$ }; Convert the ST7735 reset signal on GPIO 3\_19 to a unique Linux GPIO value. Convert the ST7735 data/ command signal on GPIO 3\_21 to a unique Linux GPIO value.

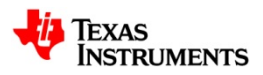

#### **Registering the SPI device**

```
static struct spi_board_info bone_spi1_slave_info[] = {
```
};

 {  $modalias$  = "adafruit\_tft18", .platform\_data = &bone\_st7735fb\_data,  $\text{irq} = -1,$  $max\_speed_hz$  = 8000000, .bus num  $= 2, =$  $\text{chip\_select} = 0$ ,  $mode$  = SPI\_MODE\_3, }, McSPI bus numbering starts at 1 so spi1 is bus 2. McSPI bus numbering starts at 1 so spi1 is bus 2. Mode 3 corresponds to CPOL/CPHA == 1.

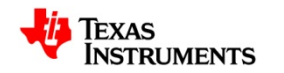

### **Registering the SPI device**

/\* setup spi1 \*/

{

}

static void spi1\_init(int evm\_id, int profile)

setup\_pin\_mux(spi1\_pin\_mux);

spi\_register\_board\_info(am335x\_spi1\_slave\_info,

ARRAY\_SIZE(am335x\_spi1\_slave\_info));

return;

DO NOT forget to set up your platform's pin muxes!!!

Finally! Register our SPI slave device(s) with the device model.

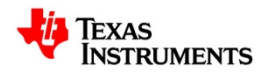

## **Registering the SPI driver**

```
static struct spi_driver st7735fb_driver = { 
     .driver = {
          name = "st7735fb". .owner = THIS_MODULE, 
      }, 
     id\_table = st7735fb_ids,
     .probe = st7735fb\_probe,.remove = \frac{d}{dt} = \frac{d}{dt} devexit p(\text{st7735fb\_remove}),
};
```
Our framebuffer driver entry point. Use the existing FB skeletonfb or another similar driver from here.

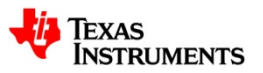

#### **Framebuffer Deferred I/O**

- Traditional framebuffer driver relies on video memory on the "graphics card" or in system memory which directly drives the display.
	- This framebuffer is what is exposed to userspace via mmap().
- For SPI and other indirect bus connections to a display controller, we can't directly expose the internal display controller memory to userspace.
	- USB DisplayLink
- With deferred I/O and an indirect display connection, userspace can be presented with a kernel buffer that can be mmaped
	- Userspace writes to mmapped buffer
	- Deferred I/O framework records page faults and maintains a list of modified pages to pass to the device driver deferred i/o handler on a periodic basis
	- Driver handler then performs bus-specific transfers to move the data from the modified pages to the display controller

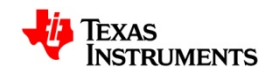

## **Using FB Deferred I/O**

```
static void st7735fb_deferred_io(struct fb_info *info, struct list_head *pagelist) 
{ 
      st7735fb_update_display(info->par); 
}
```

```
static struct fb_deferred_io st7735fb_defio = { 
    delay = HZ/20,
    deferred\_io = st7735fb_deferred_io,
};
```

```
… 
info->fbdefio = &st7735fb_defio; 
fb_deferred_io_init(info);
```
…

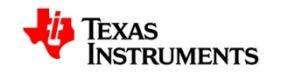

## **Using FB Deferred I/O**

static void st7735fb\_update\_display(struct st7735fb\_par \*par)

int ret  $= 0$ ;

{

}

u8 \*vmem = par->info->screen\_base;

/\* Set row/column data window \*/

st7735 set addr win(par, 0, 0, WIDTH-1, HEIGHT-1);

/\* Internal RAM write command \*/

```
st7735_write_cmd(par, ST7735_RAMWR);
```

```
ret = st7735 write data buf(par, vmem, WIDTH*HEIGHT*2);
```
if (ret  $<$  0)

pr\_err("%s: spi\_write failed to update display buffer\n", par->info->fix.id);

FB is ~40KiB, ignore the pagelist and write the entire thing every time

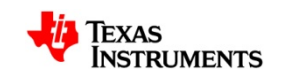

## **Bench Tools for Debugging**

- JTAG
	- External (BDI2000/3000, Flyswatter, etc)
	- Onboard (BeagleBone has FTDI2232H)
	- OpenOCD (http://openocd.sourceforge.net/)
- Logic Analyzer
	- Salae (\$149)
		- http://www.saleae.com
	- Open Bench Logic Sniffer (\$50)
		- http://dangerousprototypes.com/docs/Open\_Bench\_Logic\_Sniffer
		- http://ols.lxtreme.nl/
		- http://sigrok.org/wiki/Main\_Page

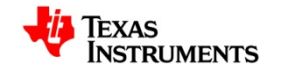

### **OBLS breakdown**

- Logic Analyzer
- 16 buffered channels (-0.5V to 7V tolerant)
	- Additional 16 channels can be enabled by adding a buffered "wing"
- Up to 200MHz bandwidth depending on channel configuration
- USB powered
- USB connectivity (CDC ACM)
- Completely open hardware
- Many client choices

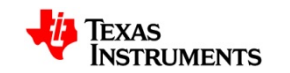

## **OLS Software Tools**

- Modified SUMP
	- Java
- OLS (alternative java client)
	- Java
	- Several protocol decoders
- Sigrok
	- Cross platform C
	- Extendable with Python-based protocol decoders
		- Some early ones in place

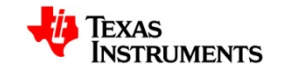

## **OLS In Action**

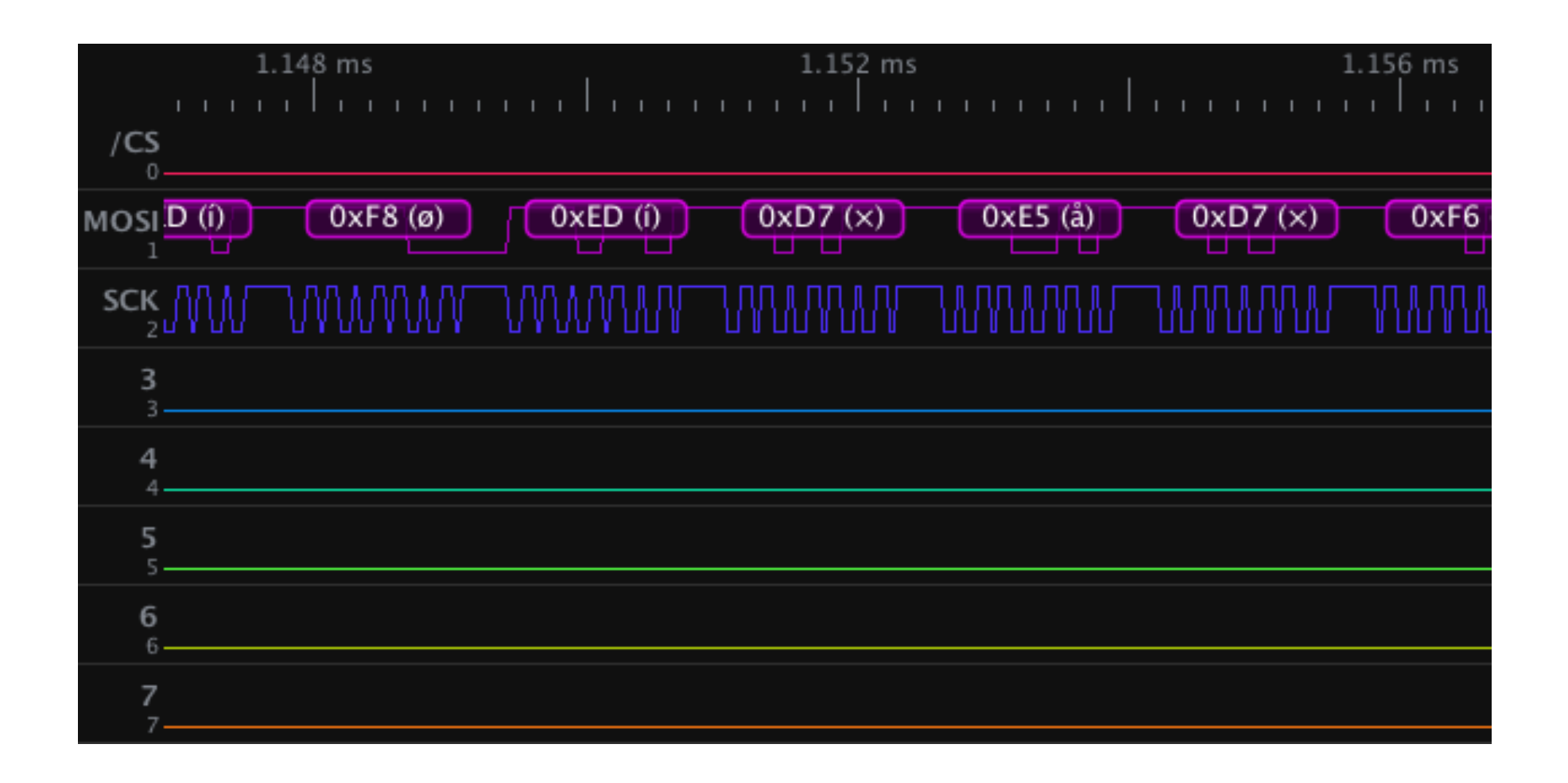

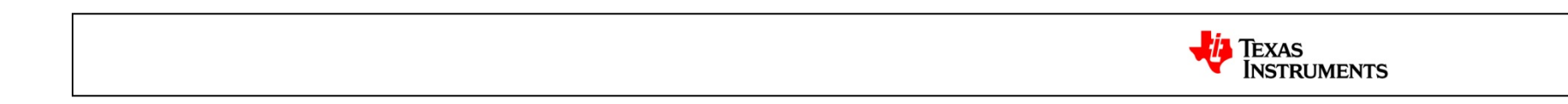

#### **Working through some problems**

- Tried the display on an Arduino Uno first, gotta love how everything comes with an Arduino sketch library these days
	- Same sequence on BeagleBone, epic fail
- AM335x TRM shows SPI1 D0 being the MOSI output, it is not. MOSI is found on SPI1\_D1
- Originally tried to drive at max 15MHz SPI clock rate, this was another fail.
	- The Adafruit breakout board adds a CD4050B level shifter to be 5V tolerant for Arduino. This chip is slow and limits the clock rate to <10MHz, driving my change to 8MHz for the spi device registration.
	- Some hardware hacks can get around this:
		- http://fabienroyer.wordpress.com/2011/05/29/driving-an-adafruit-st7735-tft-displaywith-a-netduino/

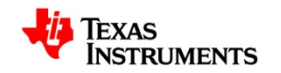

#### **Working through some problems**

- The 16-bit pixel format presented an issue with userspace compatibility
	- All userspace application assume that framebuffers are organized in a native endian format.
	- On our little endian ARM system, the mmaped shadow framebuffer is written in native little endian.
	- SPI buffer transfers in 8-bit data mode required by the ST7735 do a byte swap by nature of the byte-wise addressing of the PIO or DMA based memory access
		- Have to present the SPI adapter driver with a byte swapped shadow buffer
		- Driver has hack which byte swaps the buffer before doing a spi\_write() on every deferred io update. This allows unmodified use existing FB API applications

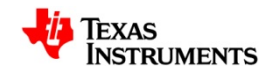

## **Display and Logic Analyzer Demo**

- fbv displaying a JPEG
- Capture and SPI protocol decode of display transferring framebuffer data during display update

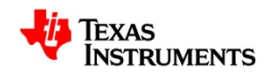

#### **Q&A**

- ST7735FB driver
	- https://github.com/ohporter/linux-am33x/tree/st7735fb
- ST7586FB driver
	- https://github.com/ohporter/linux/tree/st7586fb
- Enlightenment running on the ST7735FB driver
	- http://www.youtube.com/watch?v=Mlb-1ZeVik0

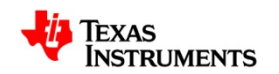